## **Shree Manibhai Virani and Smt. Navalben Virani Science College, Rajkot (Autonomous) Affiliated to Saurashtra University, Rajkot**

**Syllabi for Part-III courses** 

### **Offering Department : Department of Computer Science & Information Technology**

# **SEC – III Value Added Courses ANY SEMESTER BETWEEN II TO V**

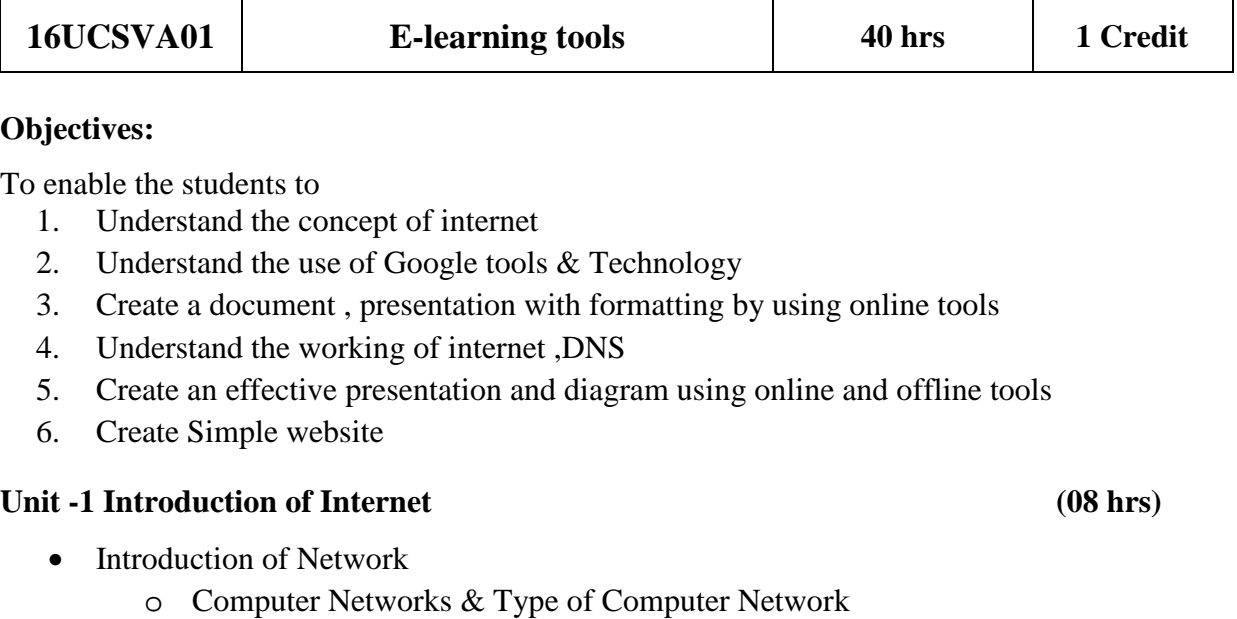

- o Remote Desktop Login
- o What is Internet? & Use of Internet?
- Applications of Internet
	- o World wide web(web page, web site, web client, URL web server)
	- o DNS and Web Hosting
	- o Email and how email transfer works, Social media and E-commerce
	- o Data transfer over Internet
- How to stay safe on internet?
- How to download and upload?
- IP addressing

### Unit -2 Google Tools & Technology (08 hrs)

- Internet search and Content
	- o Google Trends
	- o Google alerts(news and search e-mail alerts)
	- o Google Earth (3-D satellite Imagery),
	- o Google Image Search
	- o Google Labs (online services research and development)

- o Google Local, Google Play Store (Marketplace for digital content)
- o Google (Google gravity , Google Water , Google Sphere etc...)
- Tools and application
	- o Google sites (To create your personal Homepage) , Google profile
	- o Blogger
	- o Gmail, Google Drive (Docs , Forms etc), Google Chrome(web browser)
	- o Google Language tools
	- o Google Code
	- o Google Calendar , Google Reader , Google Voice
	- o Google Checkout (Google wallet)
	- o Google Class room

#### **Unit – 3 Office Made Easy and Other Utility tools & technique (08 hrs)**

- Word processing tool in detail
- Spreadsheet
- Presentation tool
	- o Online/Offline presentation tool to make effective presentation(powtoon etc)
	- o Diagrammatic Tools (Online and offline)
- Different File Conversion Tools

#### **Unit – 4 Learning Management SystemTools (08 hrs)**

- Moodle
- Coursera, edx, Udemy, Lynda, Udacity, Codeschool, Microsoft Virtual Academy etc
- Overview of Freelancing (Fiverr etc)

#### **Unit – 5 Other E-Learning Resources and Tools (08 hrs)**

- Online Certification sites
- Online tools
	- CourseLab
	- exelearning.org , lamsfoundation.org
	- NPTEL
	- MIT Open Course Ware
	- Learners TV

#### **Reference Books**

1. *R.K. Taxali ,* **Pc Software For Windows Made Simple,** McGRAW HILL

#### **Web References**

- 1. http://www.google.com
- 2. www.courselab.com
- 3. nptel.ac.in
- 4. https://ocw.mit.edu*,* https://www.edx.org
- 5. https://www.coursera.org, https://www.udemy.com, https://www.lynda.com/
- 6. www.learnerstv.com

#### **Objectives:**

To enable the students to

- 1. Create composite images that demonstrate advanced selection and layering techniques
- 2. Use basic selection tools and edge refinement to isolate and edit parts of an image
- 3. Manipulate layers through ordering, positioning, scaling, rotation, and adjustments
- 4. Prepare images for Web and print output with appropriate sizing and resolution
- 5. Apply painted masks, selection-based masks, gradient masks, and blend modes to create sophisticated image effects
- 6. Set and modify typography using the full range of type tools, the Character panel, and the Paragraph panel.
- 7. Apply special effects to typography using masks, paths, and layer styles.

### Unit -1 Introduction to Photoshop **(08 hrs)**

- About Adobe Photoshop
- Graphics Basics
- Exploring Menus & Panels
- Customizing Workspaces
- Different file formats
- Work area Using Rulers and Guides
- Introduction to Colour
- Image Manipulation & Painting tools

### **Unit -2 Working with Layers, Image Post Production (Image Processing) (08 hrs)**

- **Working with Layers** 
	- o Color Management, Levels & Curves, Using Retouching tools, Spot Healing Brush, Clone Stamp, Pattern Stamp, Red Eye, Eraser, Blur, Sharpen, Smudge, Dodge, Burn, Sponge Blurring and Sharpening Images, Color Replacement Tool, The Free Transform command

## • **Image Post Production (Image Processing)**

- o Getting started with Photoshop Filters
- o Liquify Command
- o Exploring filters
- o Blur, Distort, Noise, Pixelate
- o Render, Sharpen, Stylize, Smart Filters, Lens Correction

## **Unit – 3 Scripting (08 hrs)**

- Action
	- o Using the Action palette, Droplet
	- o Recording, Playing, Editing Action

- Adobe ImageReady
	- o The Image Ready Interface
	- o Image Maps
	- o Image Slicing

## **Unit – 4 CorelDraw Basics and Interface (08 hrs)**

- Exploring the CorelDraw Screen
- File Management
- Moving Around and Viewing Drawings
- Customizing Options
- Setting File Backups
- Objects- Creation and Manipulation, Drawing and Shaping Objects

## **Unit – 5 Working With Special Effects (08 hrs)**

- Drawing with the Artistic Media Tool
- Shaping an Object with an Envelope
- Working with Text
- Working with Paragraph
- Special Text Effects
- Using Symbols and Clipart
- Working with Bitmaps
- Advanced Features
- Special Page Layouts

### **Reference Books**

- 1. *Andrew Faulkner, Conrad Chavez,* **Adobe Photoshop Classroom in a Book,** Adobe
- *2. M.C. Sharma,* **Corel Draw: Graphics Suite,** BPB Publication